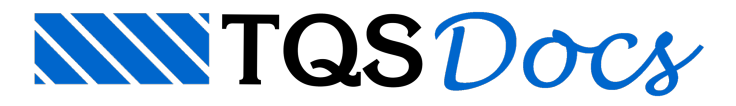

## Versão do OpenGL

Novos aplicativos e programas surgem atodos os momentos e para que sejam corretamente utilizados é necessário que a placa gráfica do computador atenda requisitos mínimos. Infelizmente, os detalhes da placa gráfica não são facilmente encontrados dentro do computador.

Para descobrir a versão do OpenGL existente no seu computador/placa gráfica, siga os seguintes passos:

Instale um programa"Visualizador de OpenGL". Uma opção é o GLView (facilmente encontrado através do Google ou no site [https://www.realtech-vr.com/home/glview\)](https://www.realtech-vr.com/home/glview);

No fim da instalação, selecione a opção para abrir o programa;

Na janela que será aberta, será apresenta a versão do openGL:

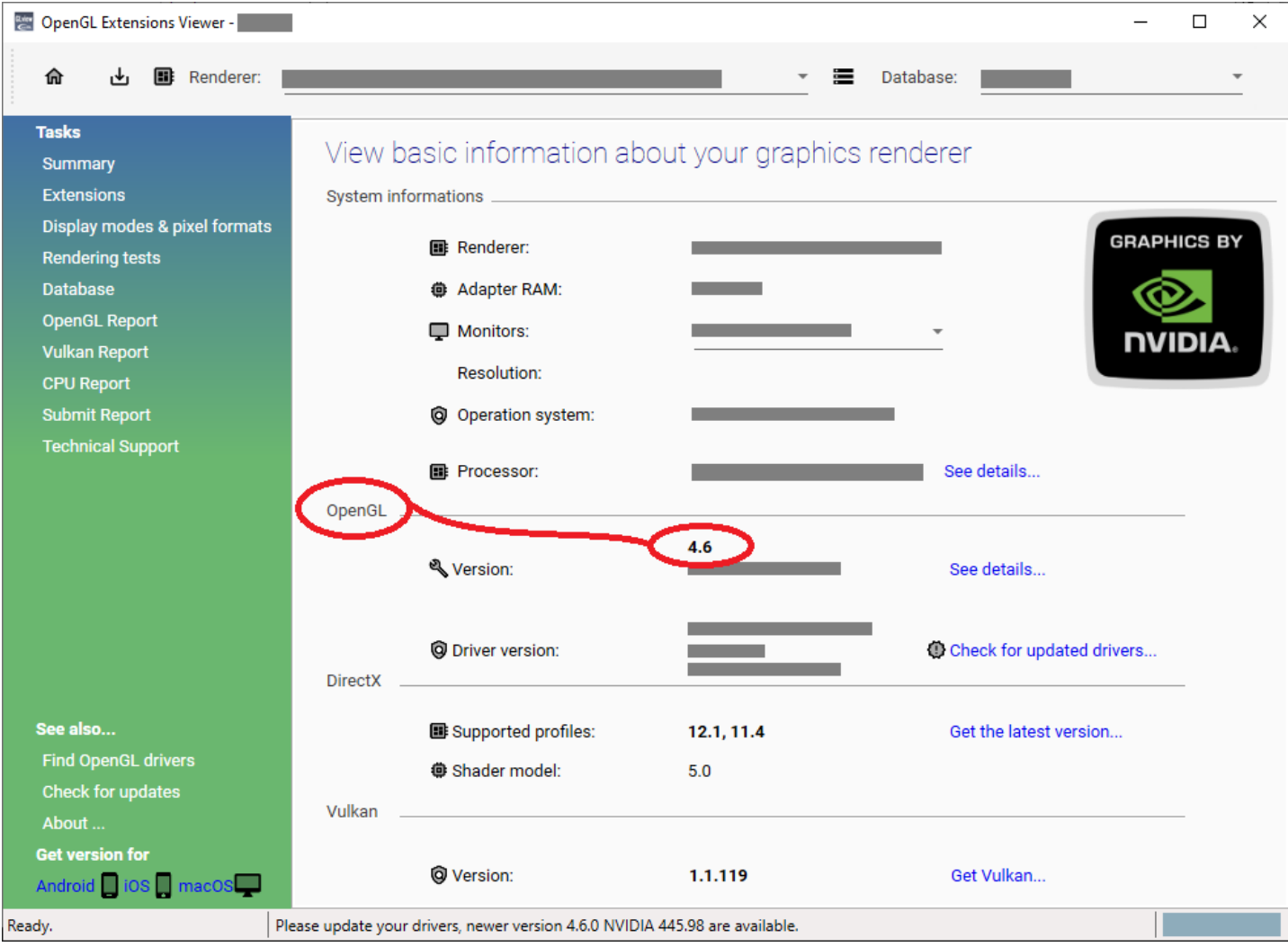